# [ 影が入ってくるニュース風テロップ-a115 ] 日本語マニュアル

シンプルな動きで、ビジネスなどでもさりげなく利用できるテロップ。 簡単に、好きなフォントや大きさで作ることのできるニュース風のテキストテロップです。 テロップの「最初と最後の1秒」で効果が出現するので好きな秒数で利用できます。

□モーショングラフィックステンプレート (.mogrtファイル)として、プレミアプロへ読み込むことで以下のような画面 で簡単に編集操作ができます。

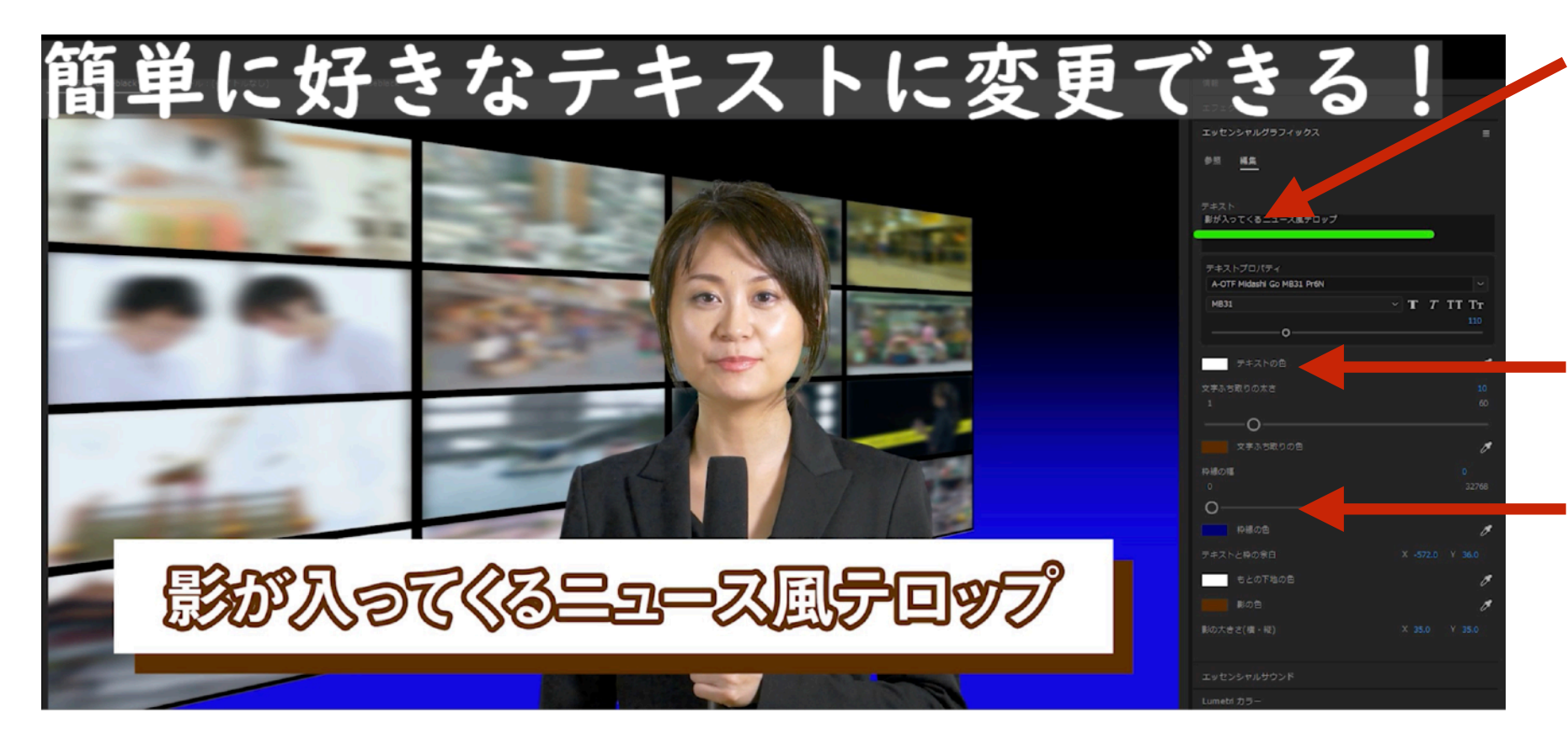

□この部分の文言を変更することで 任意の文字列を動くテロップにできま す。

□フォント・スタイル・文字サイズを ここで変更可能です

#### □上から

・枠線の幅:テキストボックスの枠線の幅です ・枠線の色:テキストボックスの枠線の色です ・テキストと枠の余白:テキスト文言と枠線と の間の余白を数字で調整できます。Xが横。Y が縦の余白です

・テキスト下地の色:テロップの乗っている テキストボックスの下地の色です

・影の色:テロップに対してスライドして出て くる影の色です

・影の大きさ(横・縦):テロップに対して スライドして出てくる影の大きさの量です。 横と縦をそれぞれ指定できます。

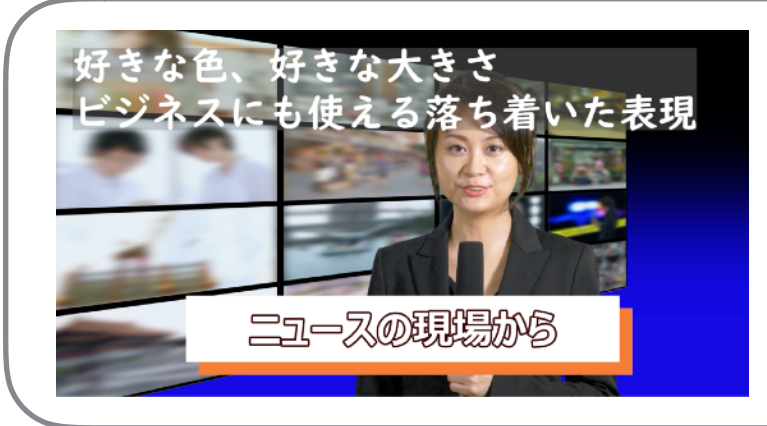

動画や写真上の好きな位置にのせることで、様々 な表現が可能です。

デモムービでは 文字のフォントや色を変更の上、 影の色や影の大きさなども変更しています。

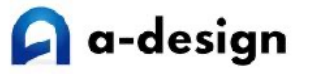

# [ 影が入ってくるニュース風テロップ-a115 ] 日本語マニュアル

□共通の特徴

全て日本語で調整できます。

お手持ちの日本語フォントを使用できます。

テキストの内容はもちろん、フォント、太さ、色。テキスト縁取りの色や太さなどを自由に簡単に調整できます。

全ての効果は入力したテキストに自動的にアジャストされますのですぐに簡単に誰でも利用できます。

□タイムラインでの「自由な長さ」

多くの配布されているカスタマイズ可能な動的なモーショングラフィックスは、5秒なら5秒にその素材秒数が固定されていて、使用したい動画に 合わせた秒数の調整が縮めることしかできず、その場合も後半の効果が途切れてしまいます。

その結果、意図した表現効果を出すことが難しいことが多くなっています。

しかしa-designの素材では、全てタイムライン上で「自由な長さ」に調整できます。

これにより開始点と終了点を使いたい動画にあわせて調整でき、自由な表現の一助となります。ぜひお試しください。

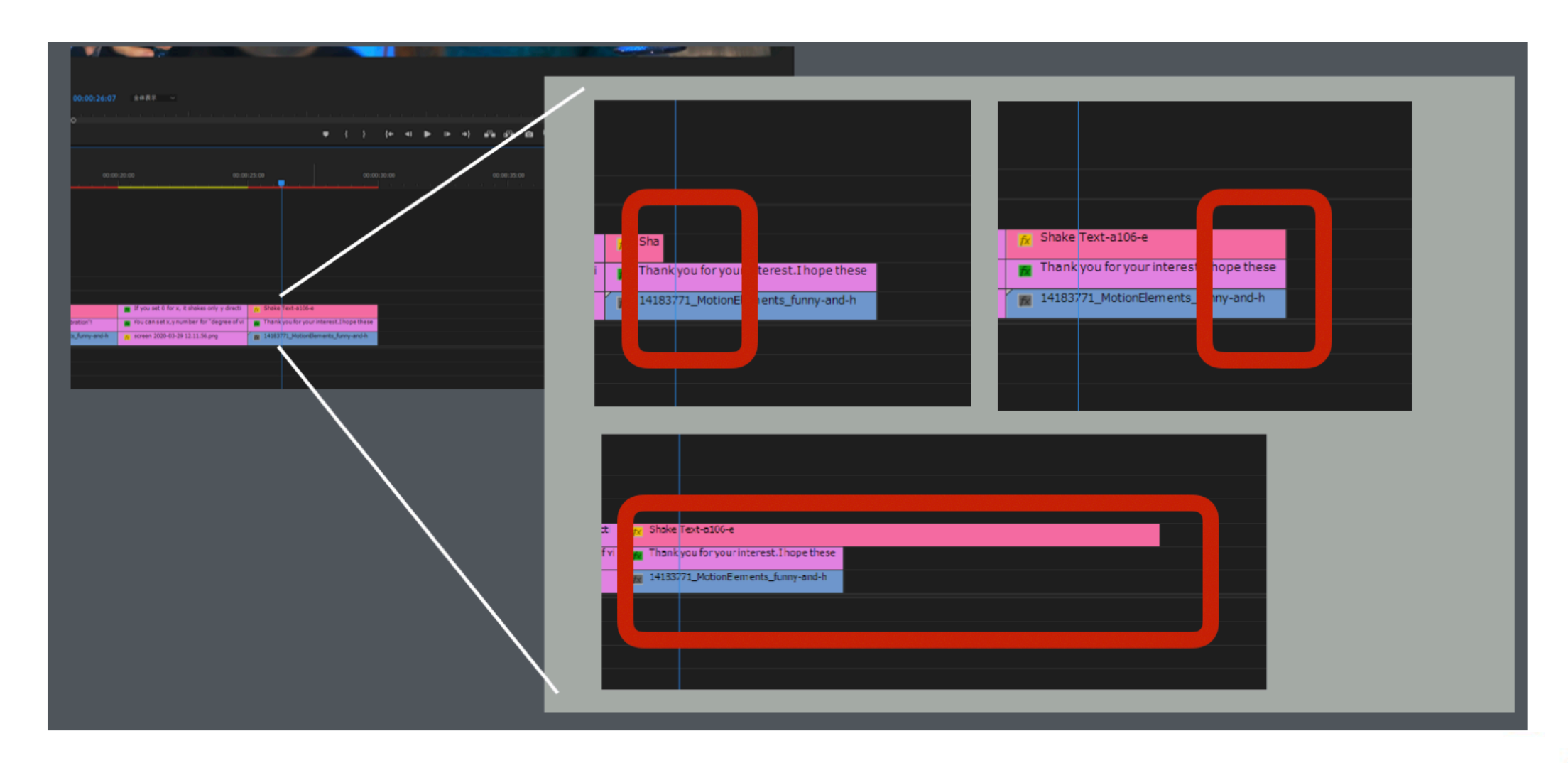

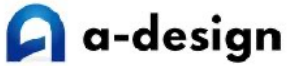

# [ 影が入ってくるニュース風テロップ-a115 ] 日本語マニュアル

共通のご説明

□モーショングラフィックステンプレート (.mogrtファイル)として、プレミアへ読み込むには

1) プレミアプロのメニュー→ウィンドウから「エッセンシャルグラフィックス」を選択することで

エッセンシャルグラフィックスのウインドウが表示されます。(\*1)

参照タブの状態で、右下にある+マークをクリックすることで、ファイル選択画面となりますので、ダウンロードいただいた

「影が入ってくるニュース風テロップ-a115.mogrt」を選択ください。モーショングラフィックステンプレートが、エッセンシャルグラフィックスの中に 取り込まれます。

2)モーショングラフィックステンプレートはプレミアプロに取り込まれても、多数の同種のものに紛れて発見がしづらくなることがあります。 その場合はエッセンシャルグラフィックス内にある検索窓から「a115」など本ファイルが含むワードを検索ください。

3) プレミアプロのタイムラインに配置ください。

位置などはエフェクトコントロールのタブから自由な位置に配置いただけます。(\*2 \*3)

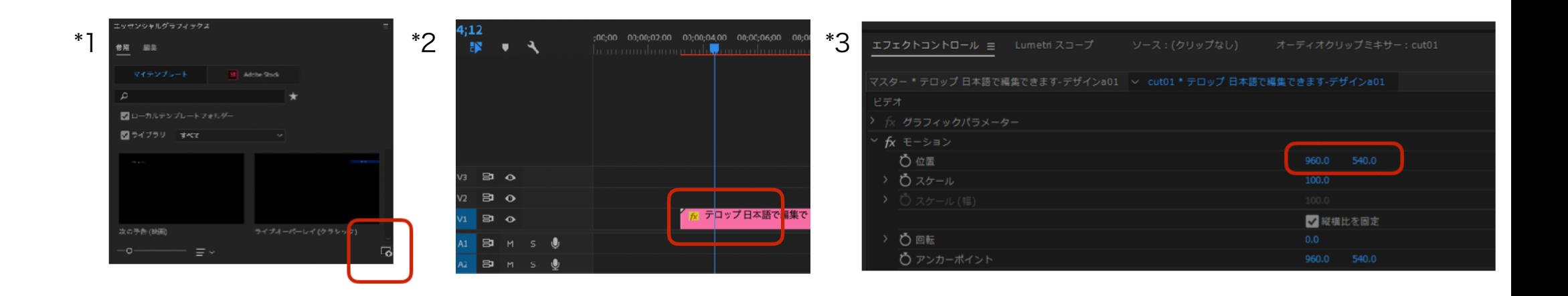

### 備考

本ファイルは、モーショングラフィックステンプレートとなります。

プレミアプロでご利用いただけます。

この度は閲覧ご活用いただき、大変ありがとうございます。a-designでは日本語でどなたにもわかりやすく快適にご利用いただけるテロップや効果を作成 し、簡単に時間を短縮できる素材の作成を目指しています。今後ともどうぞよろしくお願いします。

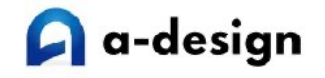

この度はありがとうございます。 今後ともどうぞよろしくお願いします。

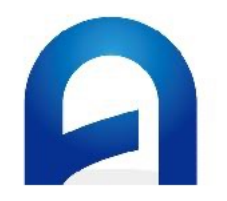

## [https://a-design.net/](http://a-design.net/)

[a-design]の公式ホームページです。 マニュアルなどはいつでもこちらより閲覧ができ ます。

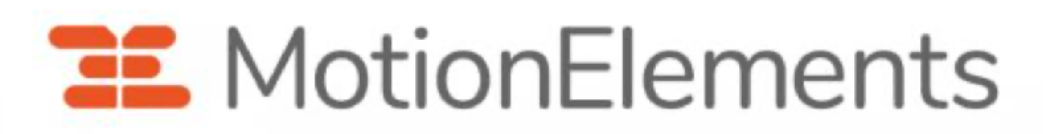

<https://www.motionelements.com/ja/artists/a-design>

モーションエレメンツさん内の[a-design]のページです 多数のモーショングラフィックスをダウンロードいただ けます。

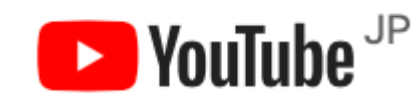

<https://www.youtube.com/channel/UCHWCENZeM-UDFv5mWvmfNcQ/>

YouTube内の[a-design]のチャンネルです 各モーショングラフィックスのデモ動画 他、チュートリアルなども予定していま す。

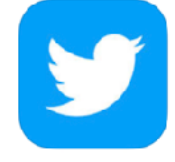

[https://twitter.com/adesign\\_net](https://twitter.com/adesign_net) レンターの[a-design]アカウントです

新商品の情報などをツイートします。